## Ho appena cambiato la porta USB cui è collegata la mia webcam e Windows mi comunica di aver rilevato un nuovo hardware. Cosa devo fare?

Se colleghi la tua webcam ad una porta USB diversa rispetto a quella utilizzata al momento dell'installazione, Windows rileverà automaticamente una nuova periferica. Ciò è assolutamente normale, mentre tu dovrai installare manualmente i driver, attenendoti alla seguente procedura:

1. Quando appare la finestra Installazione guidata nuovo hardware, seleziona l'opzione No, non ora e clicca su Avanti.

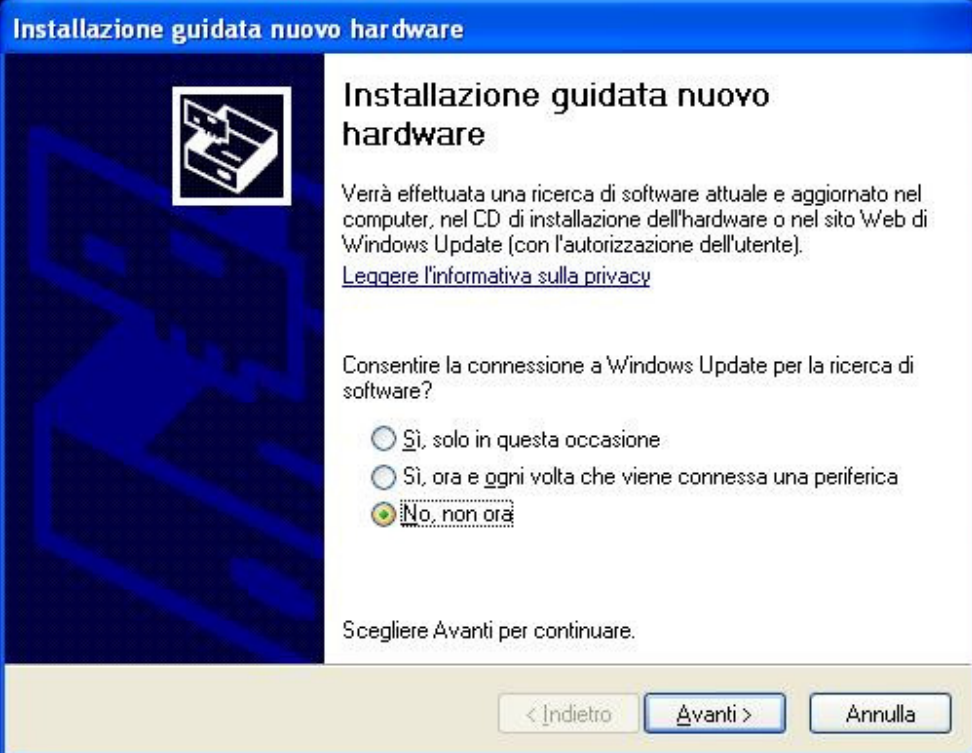

2. Nella successiva finestra di dialogo, seleziona l'opzione Installa il software automaticamente e clicca su Avanti.

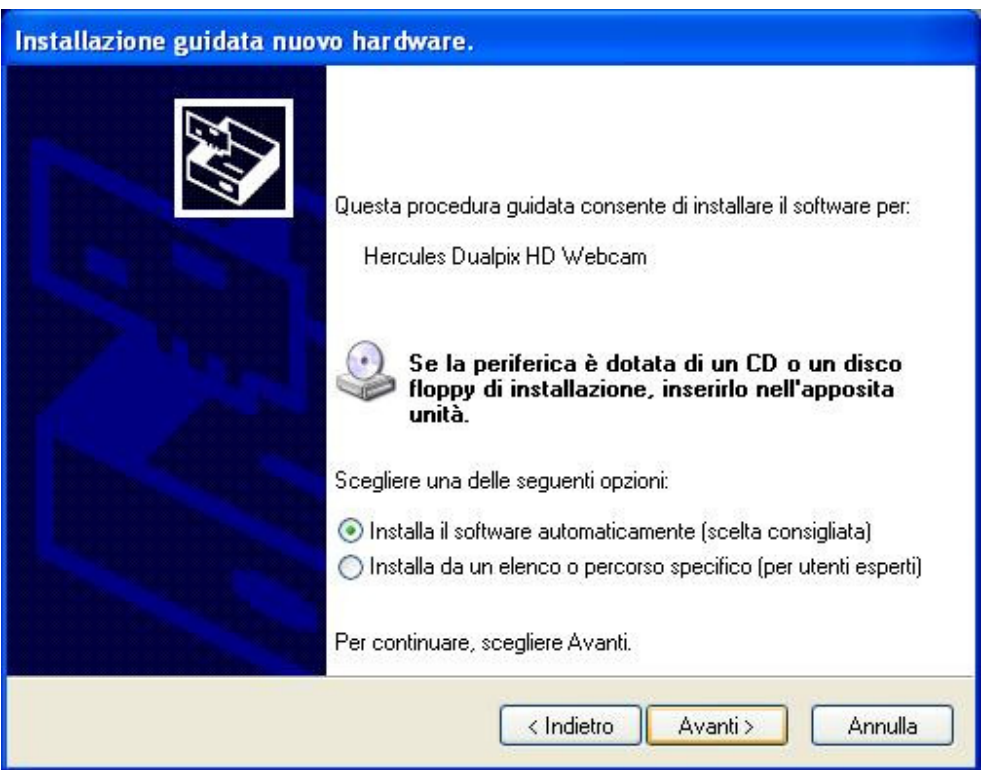

3. I driver della tua webcam verranno installati. Una volta terminate l'installazione, clicca su Fine: da questo momento, potrai tornare ad utilizzare la tua webcam.

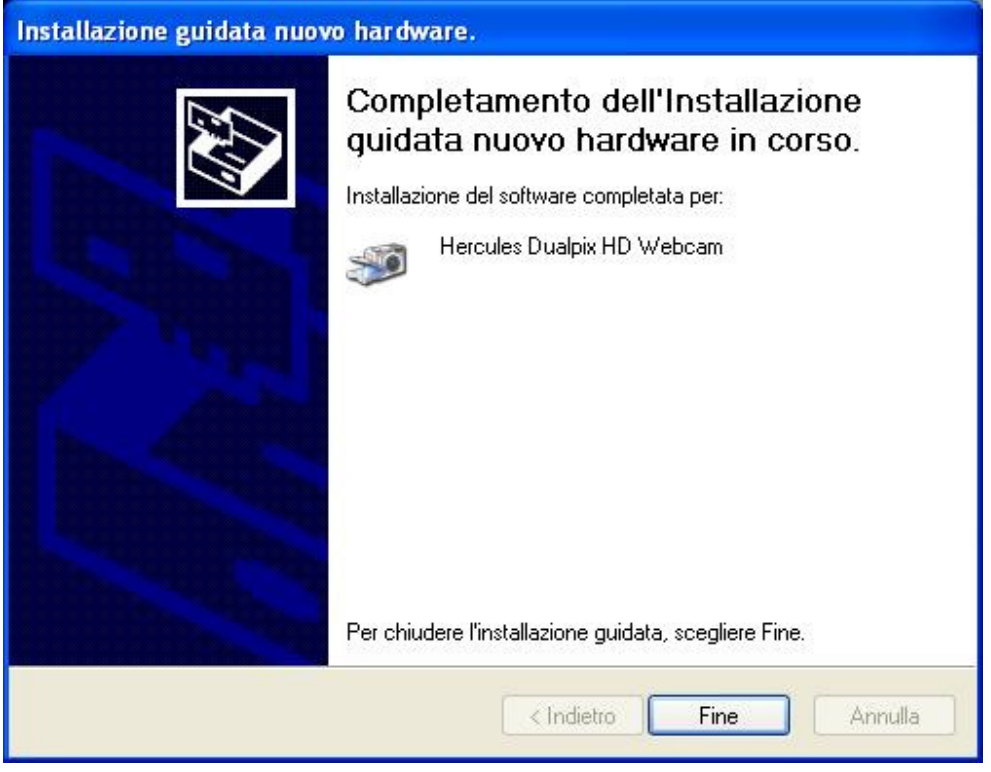